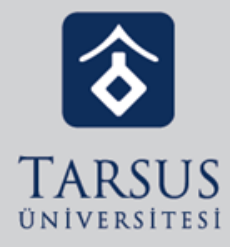

# ALMS Sistemine Giremiyorum. Ne Yapmalıyım?

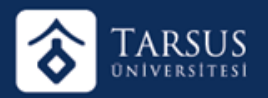

# **ALMS'ye Girişte Karşılaşılabilecek Hatalar ve Çözümleri**

ALMS sistemine giriş yapamamanız durumunda yaşıyor olabileceğiniz hataları ve olası çözümlerini bu makalemizde kaleme alıyoruz. Sorununuzu bu makale yardımı ile çözememeniz durumunda üniversitenizin UZEM (Uzaktan Eğitim Merkezi) veya öğrenci işleri birimi ile irtibata geçiniz. UZEM veya öğrenci işleriniz sorunu çözemiyorsa ALMS Destek Ekibinden yardım talep edecektir. ALMS desteğinin kullanıcı desteği bulunmamaktadır. Sorunlar kurumların yetkili kişileri ile çözüme kavuşturulur.

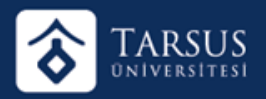

# **İnternet Bağlantısı Olmaması Durumu**

Bilgisayarınızda internet olmaması durumunda sisteme giriş yapamazsınız. Çözüm Nedir? Bilgisayarınızı açtığınız gibi işletim sisteminizin arka planda çalıştırmaya çalıştığı programlar nedeniyle internete bağlanmanız uzun sürebilir. Belli bir süre bekledikten sonra tekrardan bağlanmayı deneyiniz. Bulunduğunuz yerde birden çok kullanıcı aynı interneti kullanması durumunda IP çakışması neden olabilir. Modeminizi yeniden başlatıp tekrardan bağlanmayı deneyiniz. Bilgisayarınızı internet simgesinde ünlem (!) işareti bulunuyorsa sistemsel bir sorun yaşıyor olabilirsiniz. İnternet simgesine sağ tıklayarak 'Sorunları Gider' düğmesine tıklayarak, bilgisayarın sorunları çözmesini deneyebilirsiniz. İnternet servis sağlayıcınız güvenlikli bir sisteme sahip olabilir. Telefonunuz vasıtasıyla bilgisayarınıza internet aktararak sisteme giriş yapmayı deneyebilirsiniz.

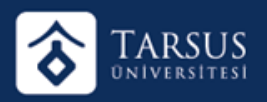

#### **Kullanıcı Adı veya Parola Hatası Durumu**

Kullanıcı adınızı veya parolanızı hatalı yazıyor olabilirsiniz. Çözüm Nedir? Kullanıcı adınızı ve parolanızı dikkatli bir şekilde yazmanız, sorunu çözecektir. Ayrıca klavyenizde bulunan tuşlardan bazıları bozulmuş olabilir. Hızlı bir çözüm üretmek için Windows Simgesi > Windows Donatıları > Windows Erişim Kolaylığı > Ekran Klavyesi'ni açarak açılan klavyeden kullanıcı adı ve parolanızı yazmayı deneyebilirsiniz. Ekran Klavyesini açmak için Windows tuşuna tıkladıktan sonra 'Ekran Klavyesi' yazarak da 'Ekran Klavyesi'ni açabilirsiniz.

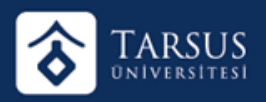

## **Caps Lock Açık Kalması Durumu**

Caps Lock tuşu açık kalmış olması durumunda hatalı kullanıcı adı ve parola yazıyor olabilirsiniz. Çözüm Nedir? Bilgisayarınızda yeni bir not defteri açarak yazı yazınız. Yazdığınız tüm yazılar büyük harfle yazılıyorsa 'Caps Lock' tuşuna tıklayarak büyük harfle yazı yazma sorununu çözebilirsiniz.

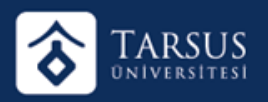

## **Shift, Alt, Alt Gr veya Ctrl Tuşlarının Basılı Kalması Durumu**

Shift, Alt, Alt Gr ve Ctrl tuşları bilgisayarınızda farklı fonksiyonları harekete geçiren tuşlardır. Bu tuşların basılı kalması durumunda farklı harfler yazıyor olabilirsiniz. Çözüm Nedir? Klavyenizi usb kablosunu çekiniz. Tüm tuşları elinizle sağa sola doğru tıklayarak basılı kalmış tuşları basılmış durumdan kurtarabilirsiniz. Klavyenizin usb kablosunu tekrar bilgisayara bağlayarak tekrardan giriş yapmayı deneyiniz. Sorun çözülmüyorsa; hızlı bir çözüm üretmek için fareniz ile tıklayarak, Windows Simgesi > Windows Donatıları > Windows Erişim Kolaylığı > Ekran Klavyesi'ni açarak açılan klavyeden kullanıcı adı ve parolanızı yazmayı deneyebilirsiniz. Ekran Klavyesini açmak için Windows tuşuna tıkladıktan sonra 'Ekran Klavyesi' yazarak da 'Ekran Klavyesi'ni açabilirsiniz.

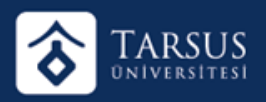

# **Ön Belleğin Kayıtlı Kalması Durumu**

Birden fazla kullanıcının aynı bilgisayardan giriş yapması ön bellekte bulunan bilgiler ile sisteme giriş yapılmaya çalışılıyor olabilir. Çözüm Nedir? Tarayıcınızın ön belleğini geçmişi temizleyerek temizleyebilirsiniz. Geçmişi temizlemek istemiyorsanız tarayıcınızın 'Gizli Mod' özelliğini kullanarak sisteme giriş yapmayı deneyiniz.

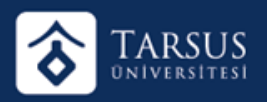

## **Kullanıcının Bilgisayar Tarihinin Yanlış Olması Durumu**

Kullanıcının bilgisayar tarihi geçmiş bir tarihte veya ileri bir tarihte kalmış olabilir. Çözüm Nedir? Bilgisayar tarih ayarlarına giderek tarihi ve saati günümüz saati olarak ayarlayınız. Tarih ve saati ayarladıktan sonra sisteme tekrardan giriş yapmayı deneyiniz.

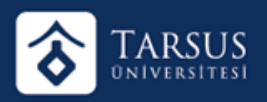

#### **Kullanıcının Sisteme Kayıtlı Olmaması Durumu**

Kullanıcı sisteme kayıtlı olmayabilir. Çözüm Nedir? Üniversitenizin UZEM (Uzaktan Eğitim Merkezi) veya öğrenci işleri birimi ile irtibata geçerek kendinizin sistemde olup olmadığınızı kontrol edip, sistemde olmamanız durumunda kaydetmelerini isteyebilirsiniz.

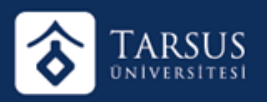

## **Kullanıcının Durumunun Pasif'e Düşmesi Durumu**

Bulunduğunuz kurumun UZEM'i (Sistem Yöneticisi) tarafından veya eğitmeninize yetki verilmiş ise eğitmeniniz tarafından kullanıcı hesabınız pasif olarak ayarlanmış olabilir. Çözüm Nedir? Üniversitenizin UZEM (Uzaktan Eğitim Merkezi) veya öğrenci işleri birimi ile irtibata geçerek hesabınızın 'pasif' olarak ayarlanıp ayarlanmadığını kontrol ettirebilir. Hesabınız kurumunuz tarafından uygun görülmesi durumunda 'aktif' olarak ayarlanacaktır. Kurumunuzun sorunu çözememesi durumunda ALMS desteği ile irtibata geçecektir.

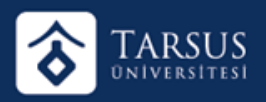

#### **Kullanıcının Silinmesi Durumu**

Bulunduğunuz kurumun UZEM'i (Sistem Yöneticisi) tarafından veya eğitmeninize yetki verilmiş ise eğitmeniniz tarafından kullanıcı hesabınız silinmiş olabilir. Çözüm Nedir? Üniversitenizin UZEM (Uzaktan Eğitim Merkezi) veya öğrenci işleri birimi ile irtibata geçerek hesabınızın silinip silinmediğini kontrol ettirebilir. Hesabınız kurumunuz tarafından uygun görülmesi durumunda tekrardan sisteme eklenecektir. Kurumunuzun sorunu çözememesi durumunda ALMS desteği ile irtibata geçecektir.

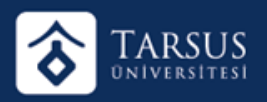

### **Yanlış Şifre Deneme Limitinin Aşılması Durumu**

Öğrenci şifre giriş ekranında kurumun UZEM'i tarafından belirlenen yanlış şifre girişi limitinden daha fazla sayıda yanlış şifre girmesi durumunda öğrencinin hesabı kilitlenir. Çözüm Nedir? Üniversitenizin UZEM (Uzaktan Eğitim Merkezi) veya öğrenci işleri birimi ile irtibata geçerek hesabınızın kitlenip kitlenmediğini kontrol ettirebilir. Hesabınız kitlenmiş ise kurumunuz tarafından uygun görülmesi durumunda tekrardan kilidin açılması sağlanabilir. Kurumunuzun sorunu çözememesi durumunda ALMS desteği ile irtibata geçecektir.

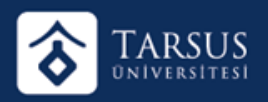

# **OBİS Entegrasyon Sisteminin Durması Durumu**

Eğer öğrenci kullanıcı adı ve parolası OBİS'ten (Öğrenci Bilgi Sistemi) alınıyorsa, OBİS sisteminin durması sonucunda ALMS sistemine giriş yapılamaz. Çözüm Nedir? Kurumunuz OBİS sistemini tekrar açtığında ALMS sistemine girişler de açılacaktır.